#### **La Scheda di monitoraggio annuale (SMA) 2018**

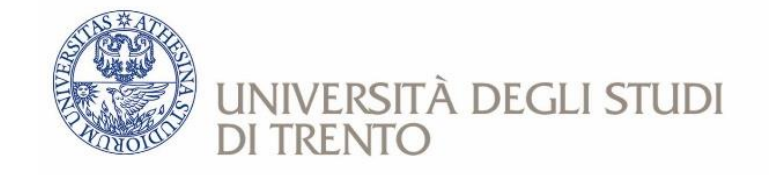

## **Guida alla compilazione della Scheda di Monitoraggio Annuale 2018**

#### **Presidio Qualità di Ateneo**

in collaborazione con Vincenzo Maltese (Gestione Patrimonio Informativo e Processi)

### **La SMA: Dati anagrafici**

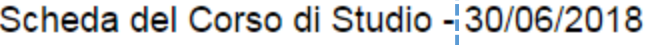

Scarica la scheda in pdf Scarica la scheda pdf con commento

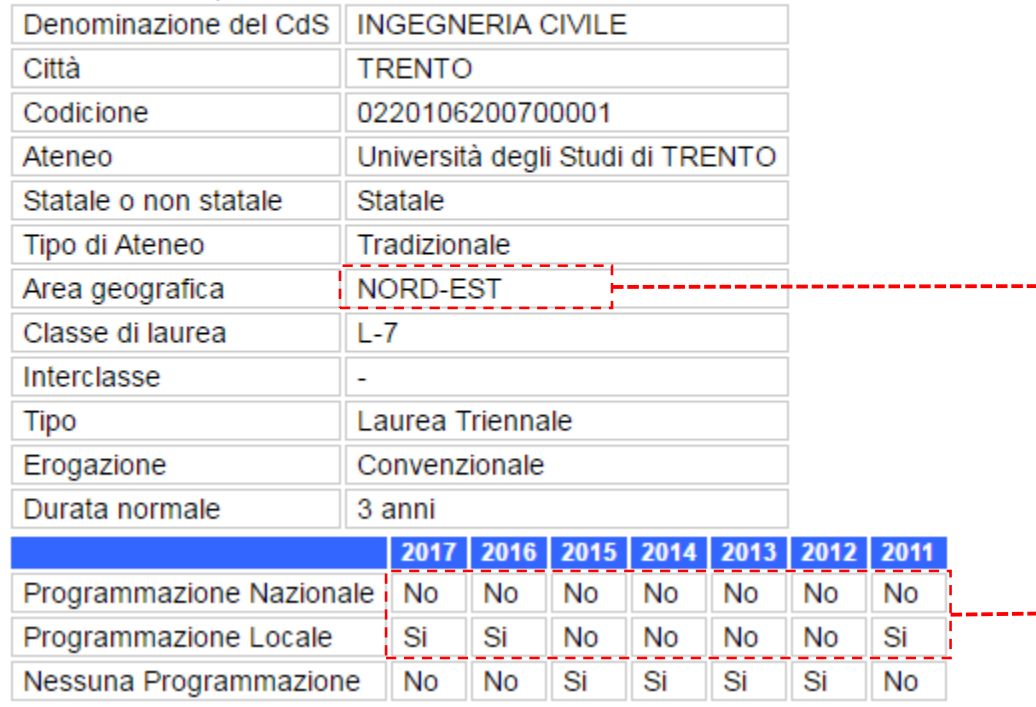

Fare riferimento alla Scheda di Monitoraggio del 30 giugno

**NORD-EST:** Trentino Alto Adige, Friuli Venezia Giulia, Emilia Romagna, Veneto

Un **SI** indica che è stato stabilito un numero programmato di iscritti a livello nazionale e/o a livello locale. Si tratta di una informazione di cui tenere conto nel commentare gli avvii di carriera.

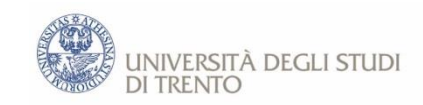

## **La SMA: Indicatori raggruppati per Ambito (DM 987 del 2016)**

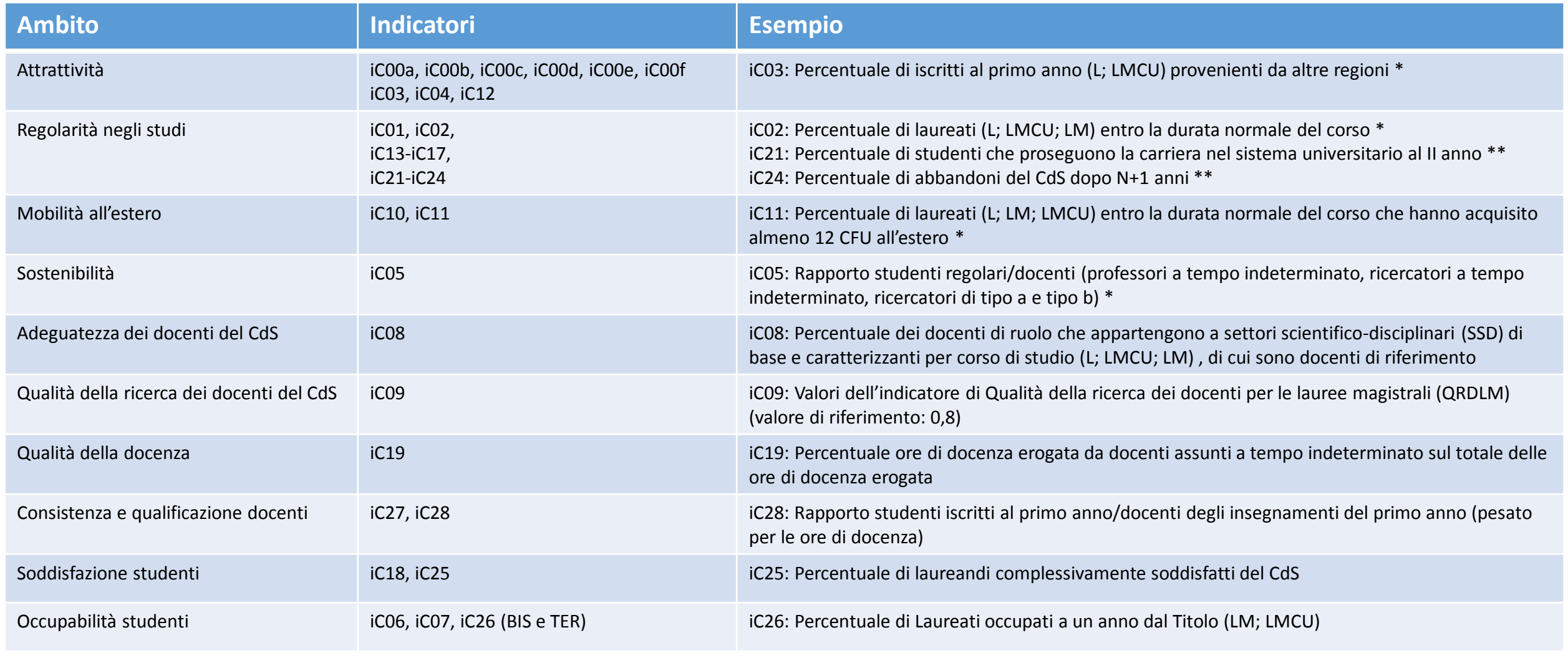

\* Avvii di carriera \*\* Immatricolati puri

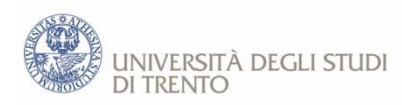

### **La SMA: Informazioni di confronto**

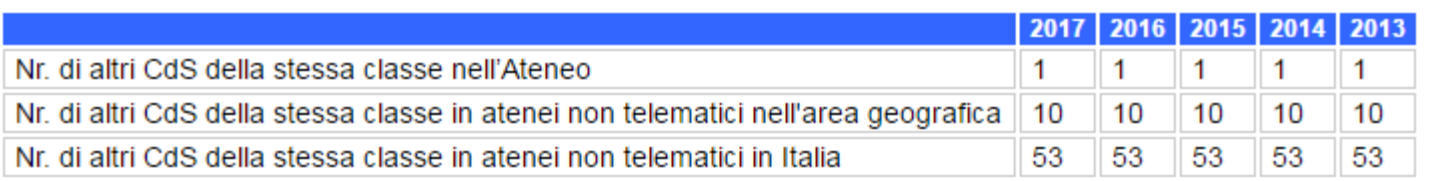

Fa riferimento agli altri CdS (escluso il CdS in esame) della stessa classe, e quindi anche stesso tipo L, LM, o LMCU. Se nella prima riga il numero è 0, allora i corrispondenti valori di confronto nella colonna «Ateneo» saranno vuoti.

Il confronto tra il proprio CdS e gli altri della stessa classe viene fatto su:

- una serie storica fino ad un massimo di 4 anni accademici (a seconda dell'indicatore)
- rispetto alla media di Ateneo
- rispetto alla media dell'Area Geografica e Nazionale

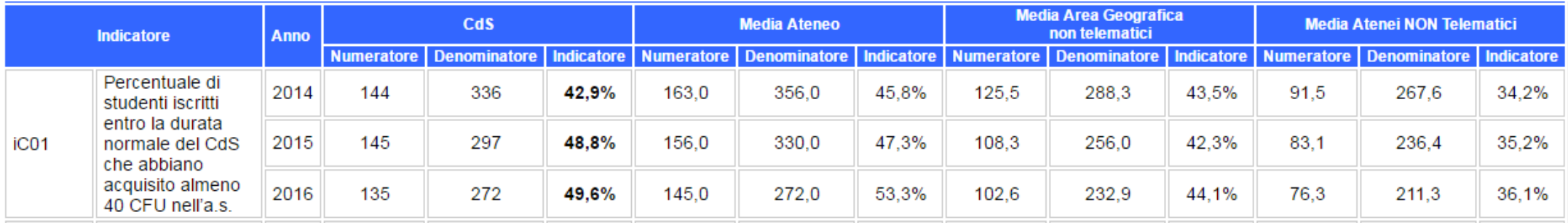

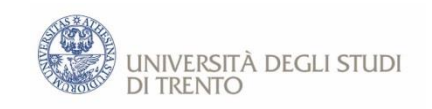

### **La SMA: cosa cambia nel 2018?**

#### (1) Gli indicatori relativi ad **avvii ed iscritti** ora hanno un codice di riferimento

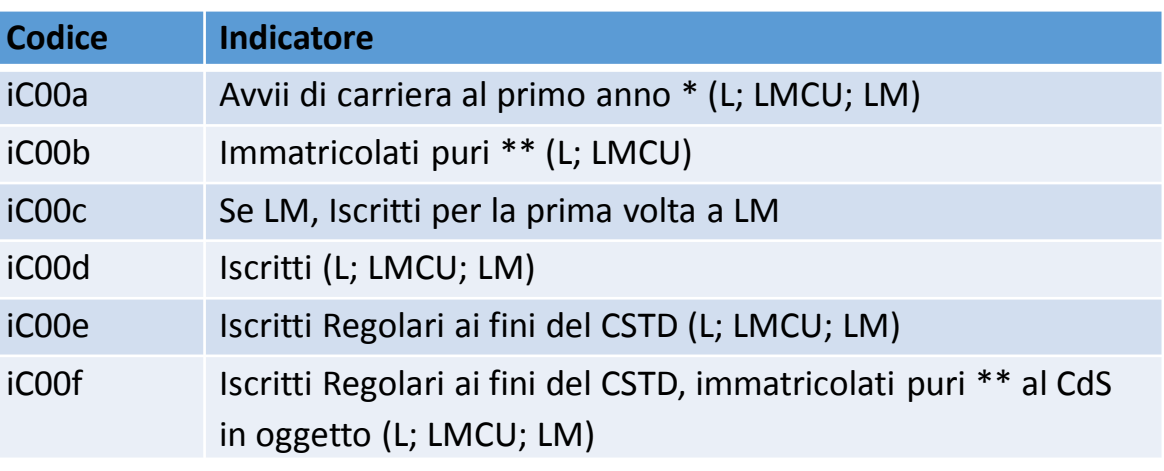

#### (2) Gli indicatori relativi ai dati **Almalaurea** sono ora presenti direttamente sulla scheda

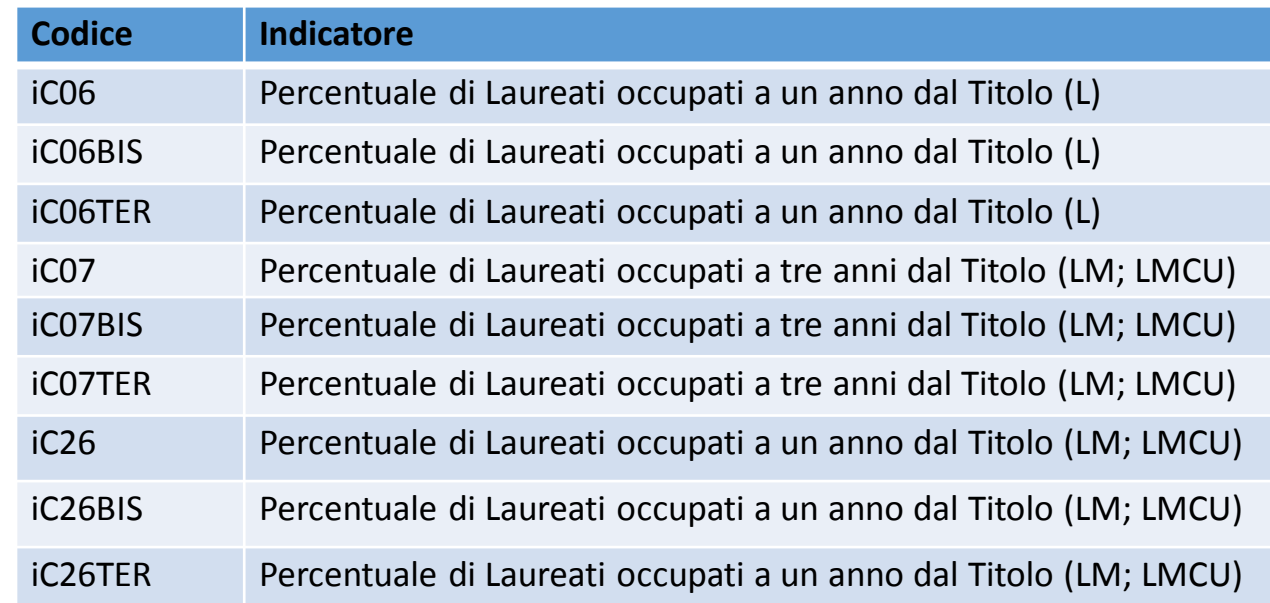

**ATTENZIONE:** vengono utilizzate 3 diverse definizioni diverse di "occupato". Info disponibili sulle linee guida.

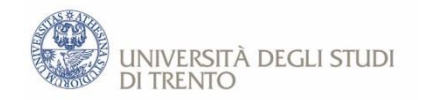

## **Fasi di Compilazione ed Approvazione della Scheda di Monitoraggio**

- 1. Il **Gruppo di Riesame** commenta gli indicatori con un **testo sintetico** e può identificare **eventuali azioni migliorative** (\*)
- 2. Il commento alla SMA va presentato in **Consiglio di Dipartimento/Centro**
- 3. Il **Gruppo di Riesame** inserisce il **testo sintetico** nella SMA (attraverso la banca dati SUA-CdS) entro il **15 novembre**
- 4. Il **PQA** ed il **NdV** possono segnalare eventuali incongruenze presenti nel **testo sintetico** al Gruppo di Riesame (ad esempio un indicatore negativo commentato positivamente)
- 5. Il **Gruppo di Riesame** prepara la versione definitiva del **testo sintetico**, aggiornando eventualmente la SMA, e lo rende disponibile alle **CPDS**
- 6. Il **testo sintetico** diverrà disponibile all'**Anvur** al **31 dicembre**

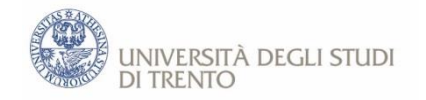

## **Linee Guida alla Compilazione della Scheda di Monitoraggio**

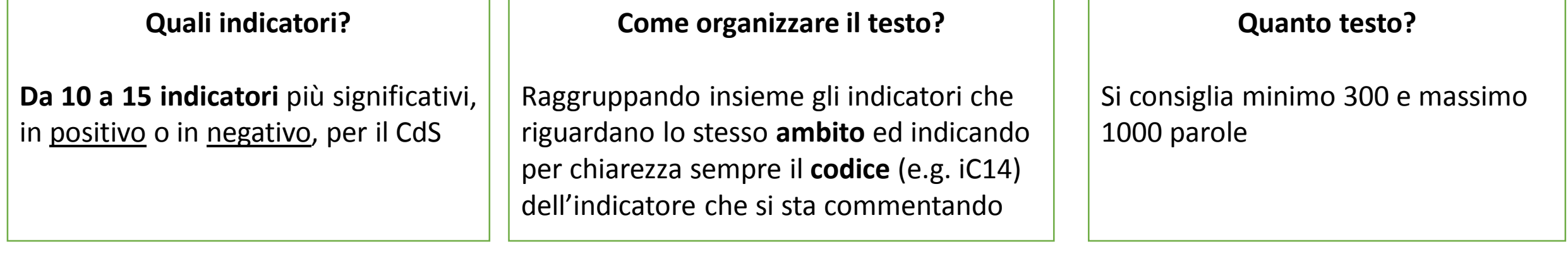

#### **Su cosa bisogna soffermarsi?**

Sul valore degli indicatori osservando la loro **variazione** rispetto:

- **(a)** agli anni precedenti
- **(b)** alle medie della classe nell'area geografica ed italiana,
- **(c)** ad eventuali specifiche azioni passate o future

Nel redigere il commento, si consiglia di partire da quello della SMA dell'anno precedente sottolineando in positivo e in negativo le differenze sostanziali.

**ATTENZIONE:** Non esistono valori soglia minimi o massimi di riferimento degli indicatori

**Come concludere il testo?**

Con un **giudizio complessivo** del CdS che comunichi principalmente la consapevolezza dei propri **punti di forza** e le **azioni già intraprese** per il miglioramento delle criticità emerse.

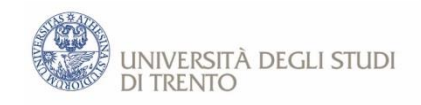

#### **Materiale di supporto: reportistica preparata con il Cruscotto ANVUR**

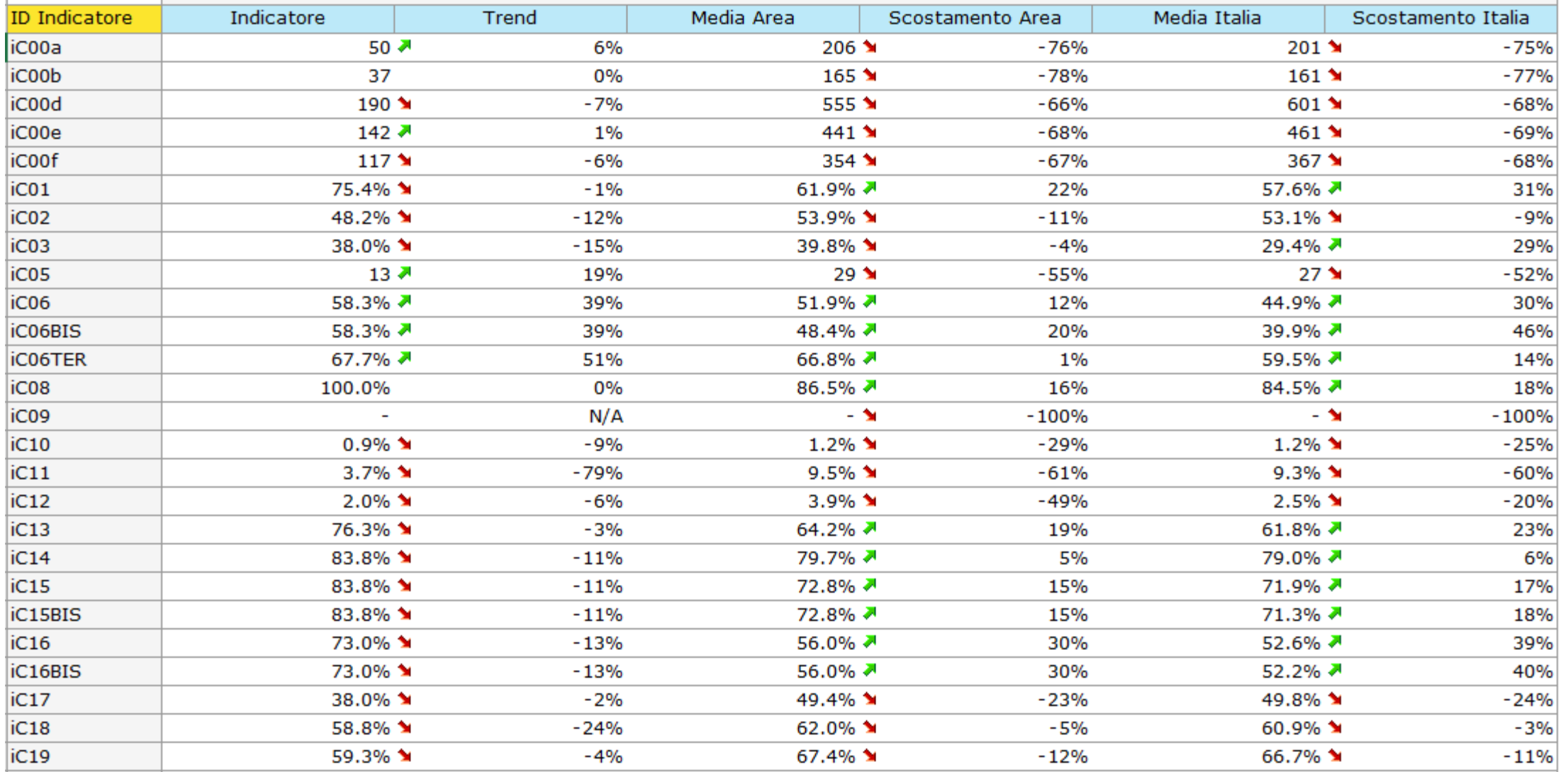

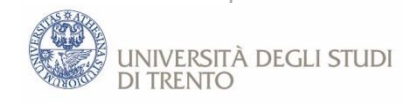

#### **Per informazioni, chiarimenti o supporto sulle Linee guida e sulla scheda di monitoraggio annuale:**

Vincenzo Maltese [\(vincenzo.maltese@unitn.it\)](mailto:vincenzo.maltese@unitn.it) Gestione Patrimonio Informativo e Processi

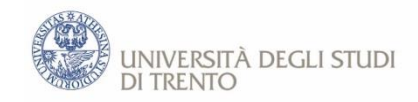

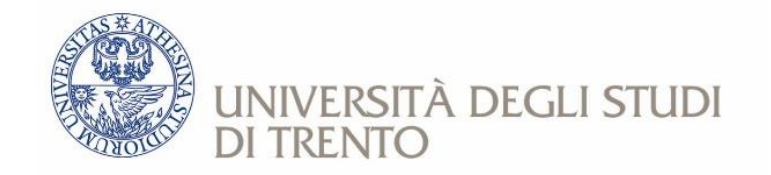

# **La sperimentazione col Cruscotto ANVUR Incontro formativo per delegati per la qualità e responsabili dei CdS**

#### **Presidio Qualità di Ateneo**

in collaborazione con Vincenzo Maltese (Gestione Patrimonio Informativo e Processi)

### **Il Cruscotto ANVUR**

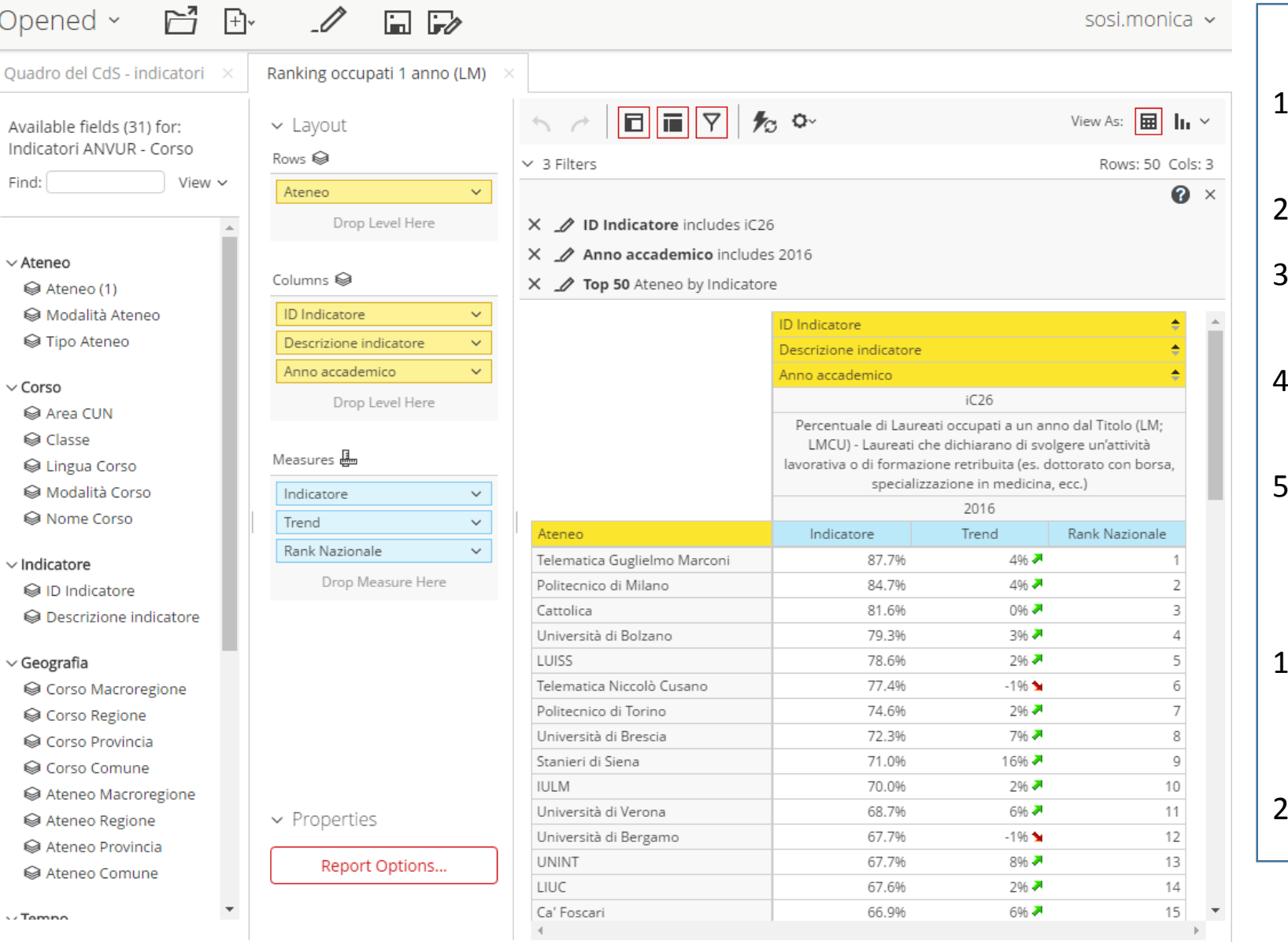

#### **Cos'è il Cruscotto ANVUR?**

- 1. Si tratta di un generatore di reportistica e di cruscotti grafici
- 2. Fornisce i dati di tutti i CdS d'Italia
- 3. Consente di confrontare i CdS e gli atenei tra loro (dati benchmark)
- 4. Consente di esportare dati per elaborazioni più approfondite
- 5. Accesso sperimentale al solo PQA, NdV e referente statistico di Ateneo

#### **Sperimentazione di Ateneo**

- 1. Forniremo un insieme di elaborazioni dei dati estratti dal cruscotto ad un campione di CdS (uno per struttura accademica).
- 2. Raccoglieremo suggerimenti per l'ANVUR

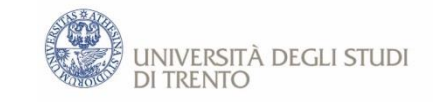

#### **Il Cruscotto ANVUR: nota metodologica**

- Il Cruscotto ANVUR viene rilasciato in via sperimentale al PQA ed al Nucleo di Valutazione degli atenei italiani.
- ANVUR incentiva l'uso del Cruscotto in aggiunta ai dati della SMA per favorire il confronto in modo più dettagliato con CdS di altri atenei (dati benchmark) o per estrarre dati da elaborare o incrociare con eventuali altre fonti a disposizione dell'Ateneo.
- ANVUR si aspetta di ricevere da ciascun ateneo un breve resoconto circa l'utilità dello strumento e suggerimenti di miglioramento.

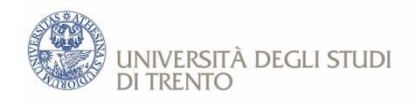

Nell'ambito della sperimentazione, il PQA di Ateneo fornisce - per i CdS che si candideranno - i dati e le rielaborazioni effettuate su un ristretto campione di indicatori, favorendo in particolare l'incrocio di questi dati tra loro con focus sull'ultimo anno di rilevazione (2016).

Gli indicatori scelti sono i seguenti:

- Avvii di carriera (iC00a), incrociati coi dati di Ateneo sul numero programmato quando disponibili
- Regolarità degli studenti all'inizio (iC16) ed alla fine della carriera (iC02)
- Tasso di abbandono (iC24), incrociato con i dati relativi al numero di iscritti al corso (iC00d) e i dati di Ateneo dei questionari degli studenti, quando disponibili
- Percentuale media di CFU conseguiti all'estero (iC10)
- Percentuale di occupati ad 1 anno dal conseguimento del titolo (iC06 o iC26)
- Livello di soddisfazione dei laureati (iC18)

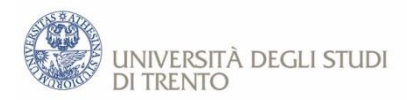

#### **Esempio di cruscotto generato**

Corso

#### 0220107305200001 - Psicologia

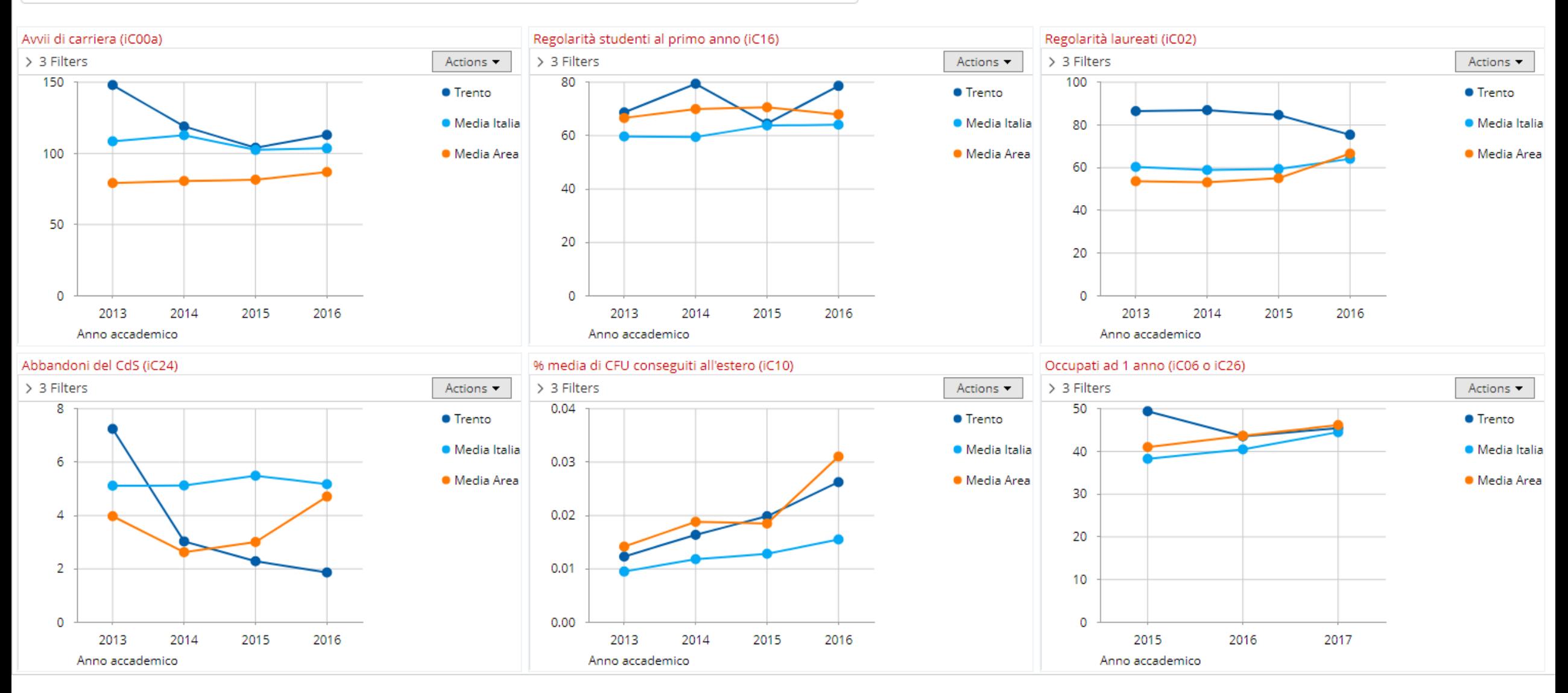

 $\overline{\phantom{m}}$ 

#### **Esempio di elaborazione con Excel dei dati esportati dal cruscotto**

#### **Dato benchmark per tasso di abbandoni area NORD-EST e classe**

**LM – 51 Psicologia (anno 2016) Fonte:** ANVUR, indicatore iC24

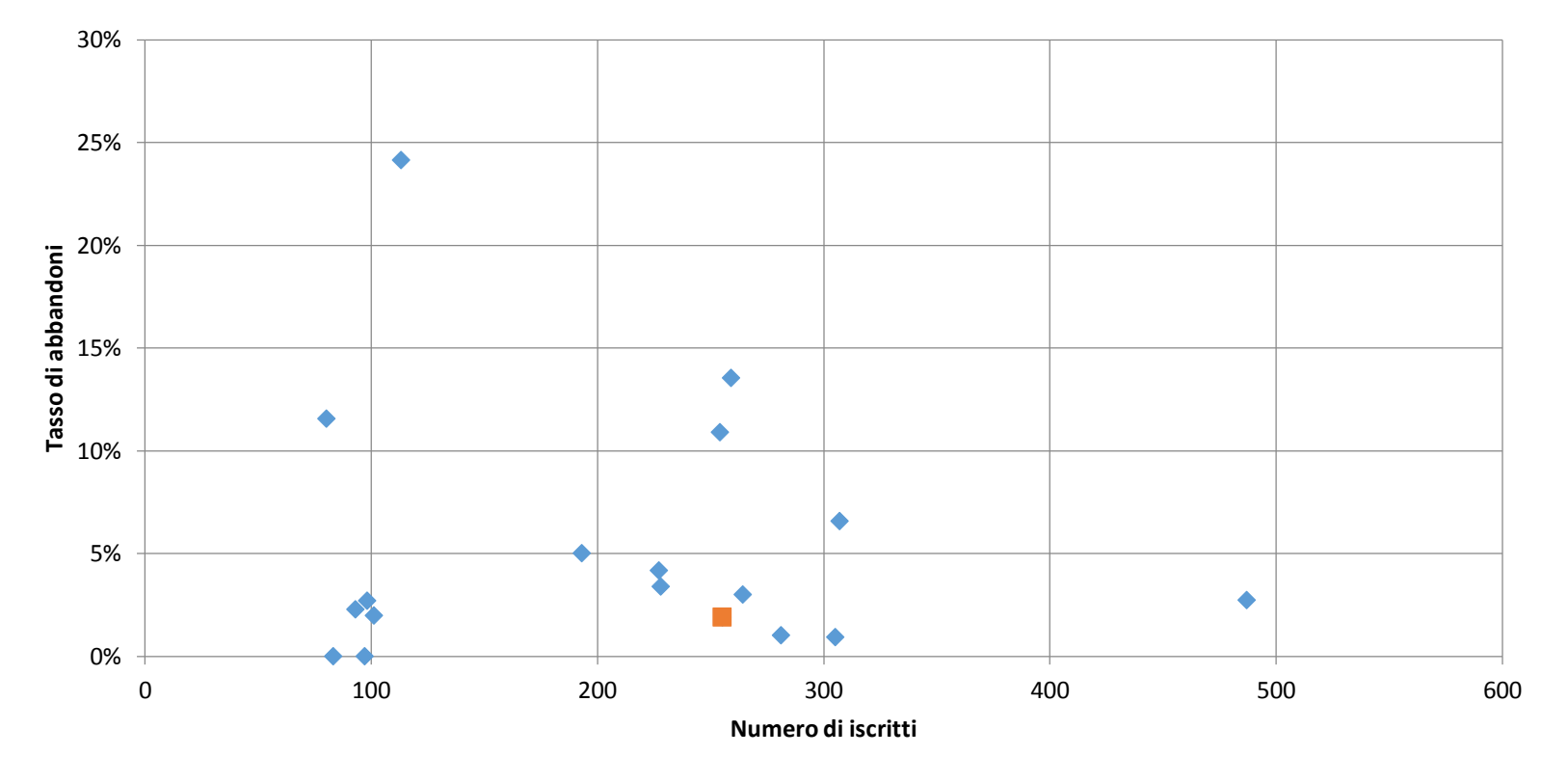

◆ LM - 51 Psicologia (NORD-EST) Trento

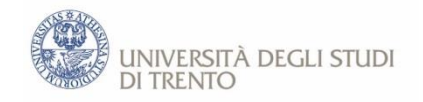

### **Per informazioni, chiarimenti e supporto nella sperimentazione del cruscotto Anvur:**

Vincenzo Maltese [\(vincenzo.maltese@unitn.it](mailto:vincenzo.maltese@unitn.it)) Gestione Patrimonio Informativo e Processi

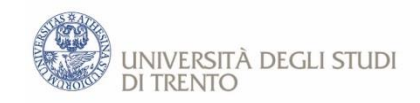